## Controlling What Will Happen to a Layer on the Style Panel

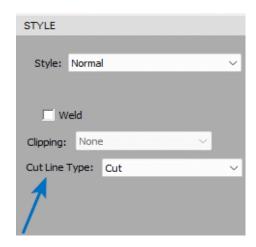

## What will happen?

| Cut Line Type                | Layer will Print? | Layer will Cut? | Comments                                                                             |
|------------------------------|-------------------|-----------------|--------------------------------------------------------------------------------------|
| None                         | no                | no              | Useful for adding comments onto your project                                         |
| Cut                          | yes               | yes             | Default setting - Will be sent to both your printer and to your cutter               |
| Draw                         | yes               | yes             | Change to Draw (Pen) in Cut Settings window                                          |
| Score                        | no                | yes             | Use Score Force setting in Cut Settings window (not available for all cutter brands) |
| (Print+Cut) Cut Only         | no                | yes             | Will not be sent to your printer                                                     |
| (Print+Cut) Print Only       | yes               | no              | Will ONLY be sent to your printer                                                    |
| <b>Color Layer Alignment</b> | no                | yes             | Use with Cut by Color. Will cut assigned shape in every cut.                         |